# 2013 年捷豹 XF 发动机清污阀自检操作

实测车型: 2013年款捷豹 XF, VIN 码: SAJAA05M2DPU0\*\*\*\*, 如下图;

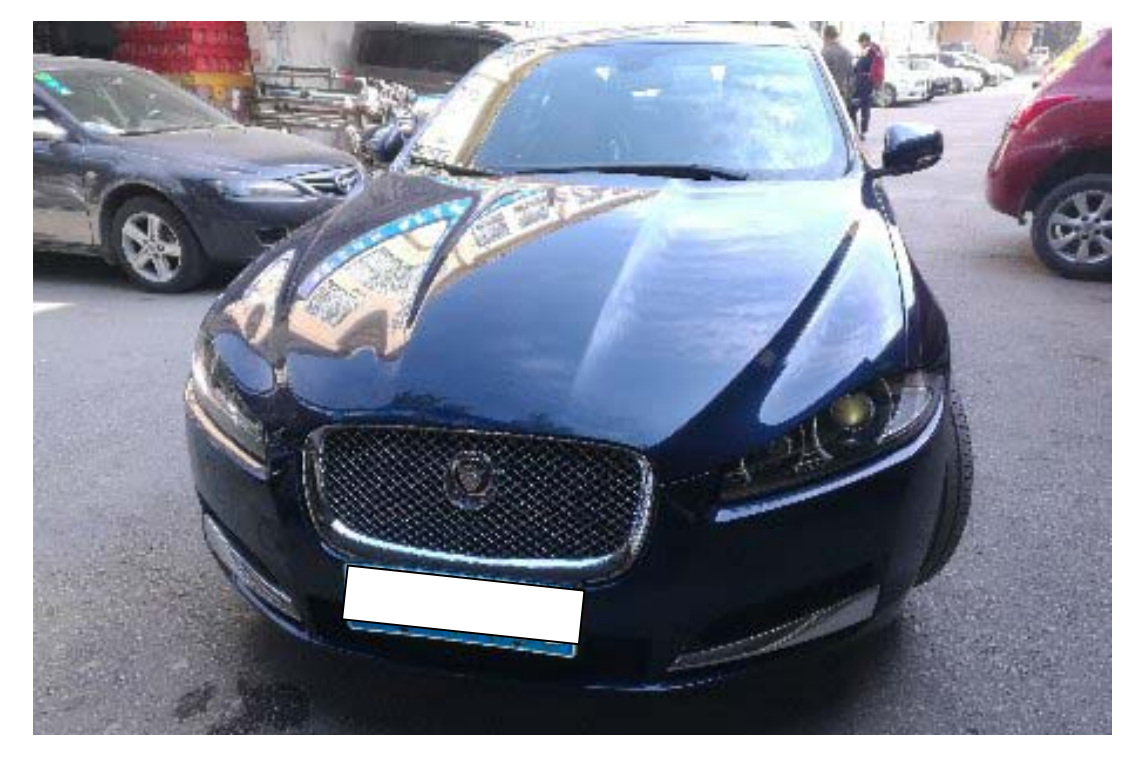

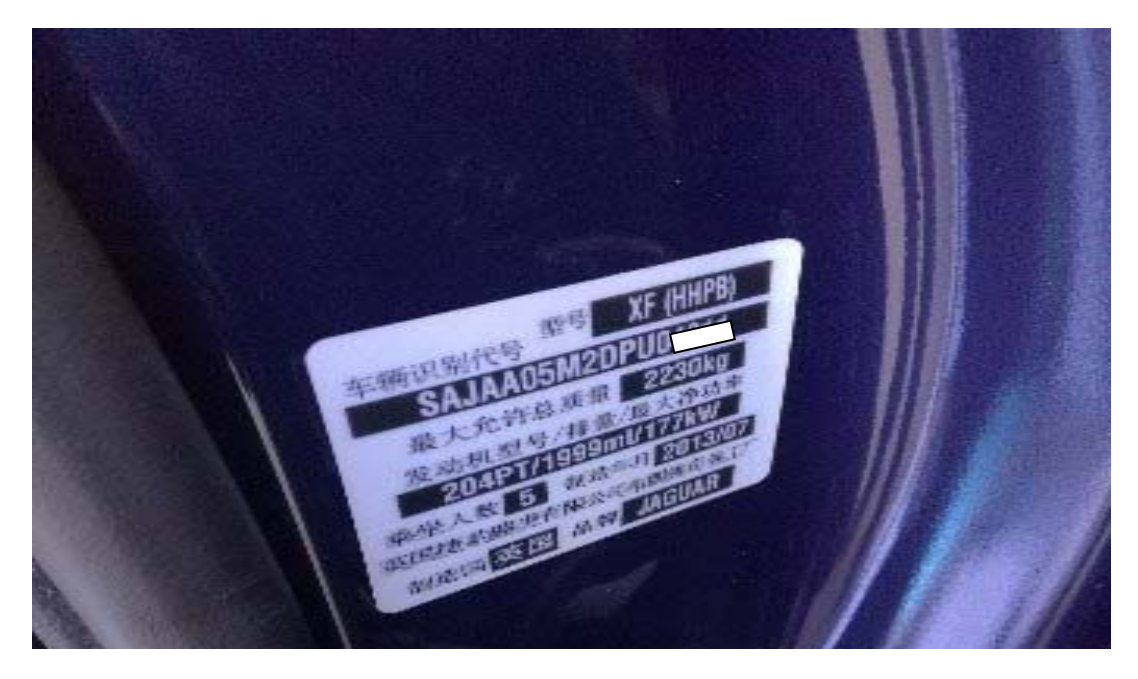

功能说明: 对发动机维修或更换发动机清污阀(即碳罐净化阀)使用该功能项。

## 操作指引:

1). 选择捷豹 V33. 25 版本以上软件,进入"发动机控制模块",如图 1;

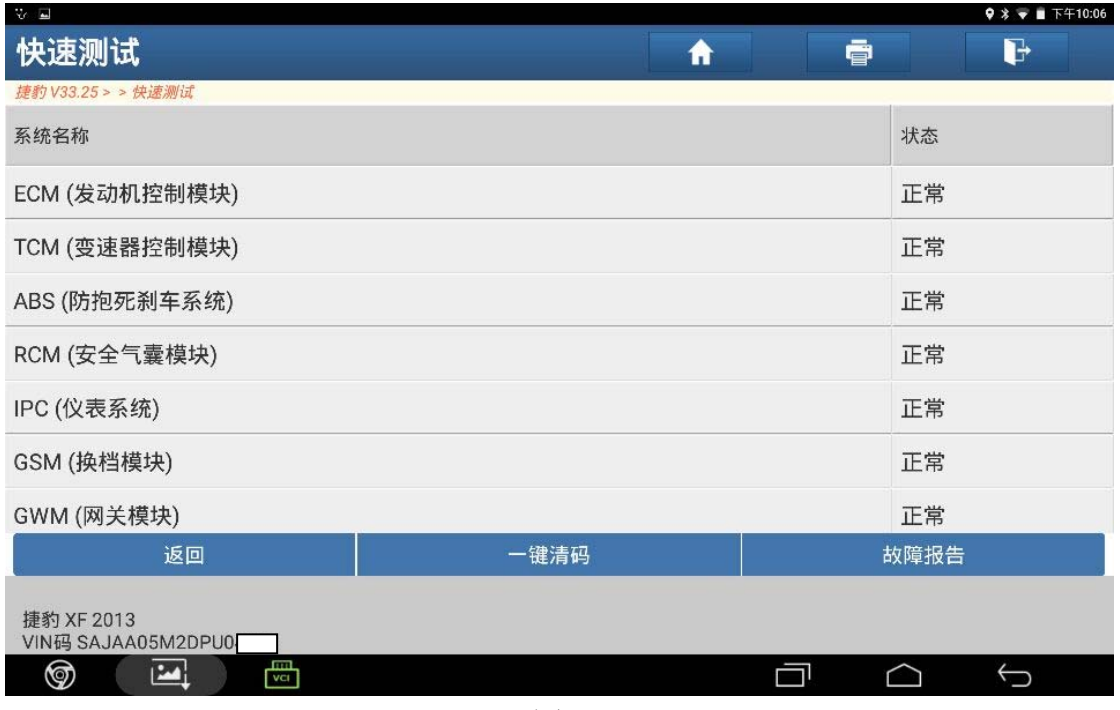

图 1

2).选择"特殊功能",如图 2;

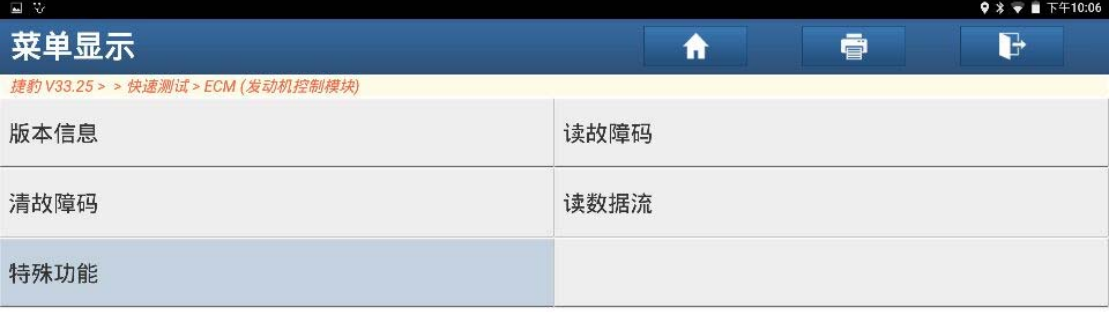

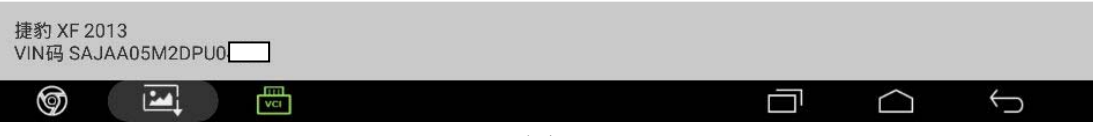

图 2

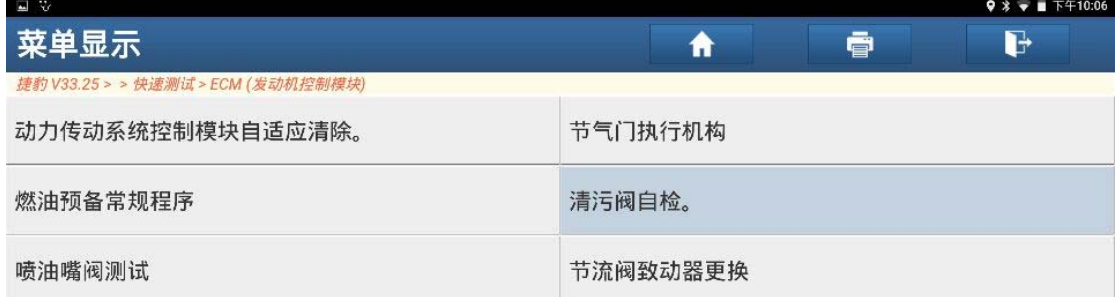

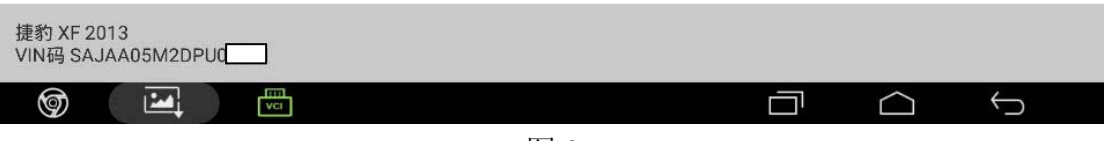

图 3

4). 按提示要求起动发动机, 如图 4;

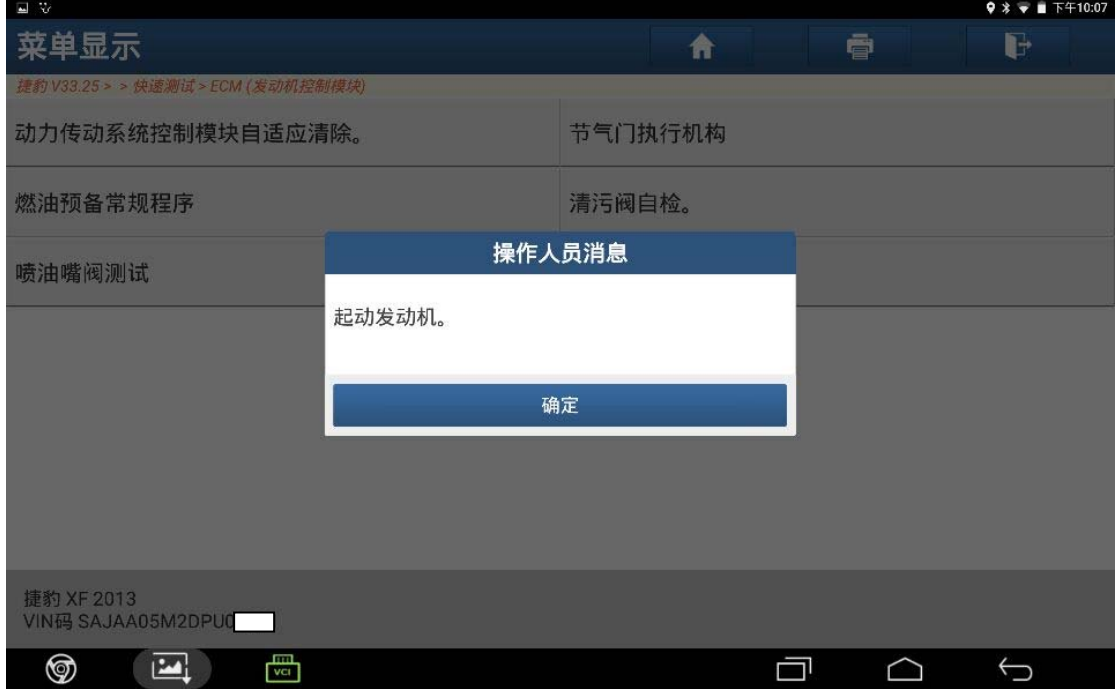

图 4

5). 发动机温度需 75 度以上, 满足此项条件才可以执行清污阀自检, 点击"确定" 如图 5;

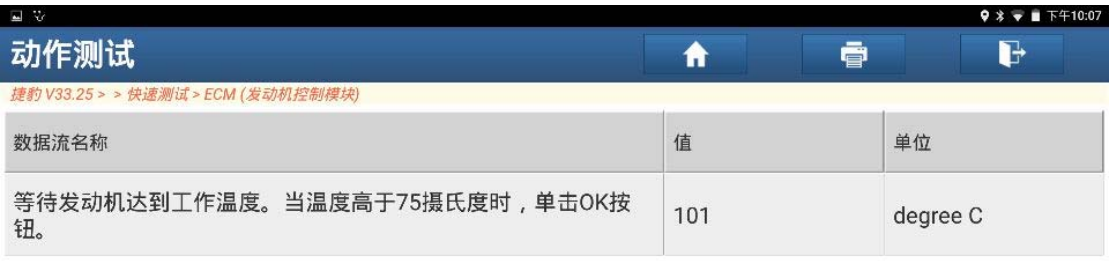

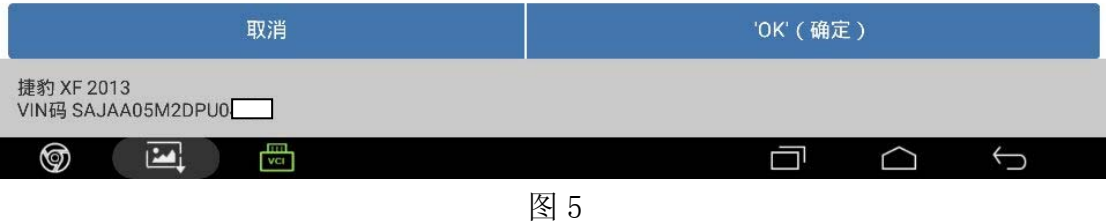

#### 6).净化阀自检执行中,如图 6;

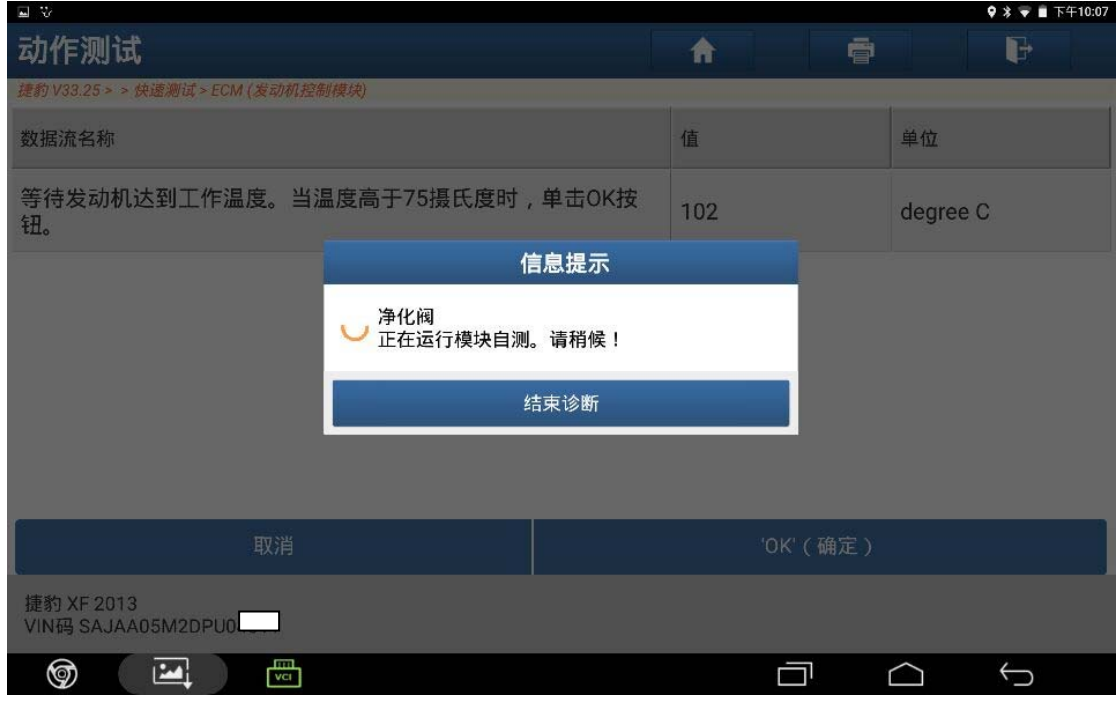

图 6

7).提示清污阀评价值通过,如图 7;

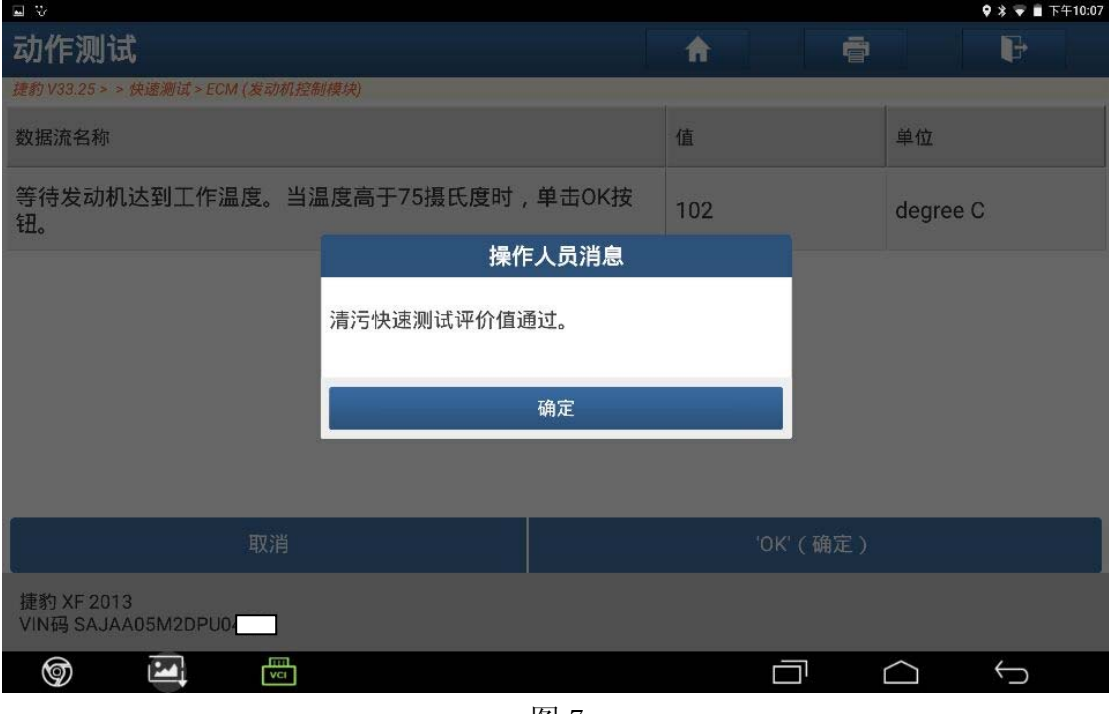

图 7

8).按提示要求关闭点火开关,如图 8;

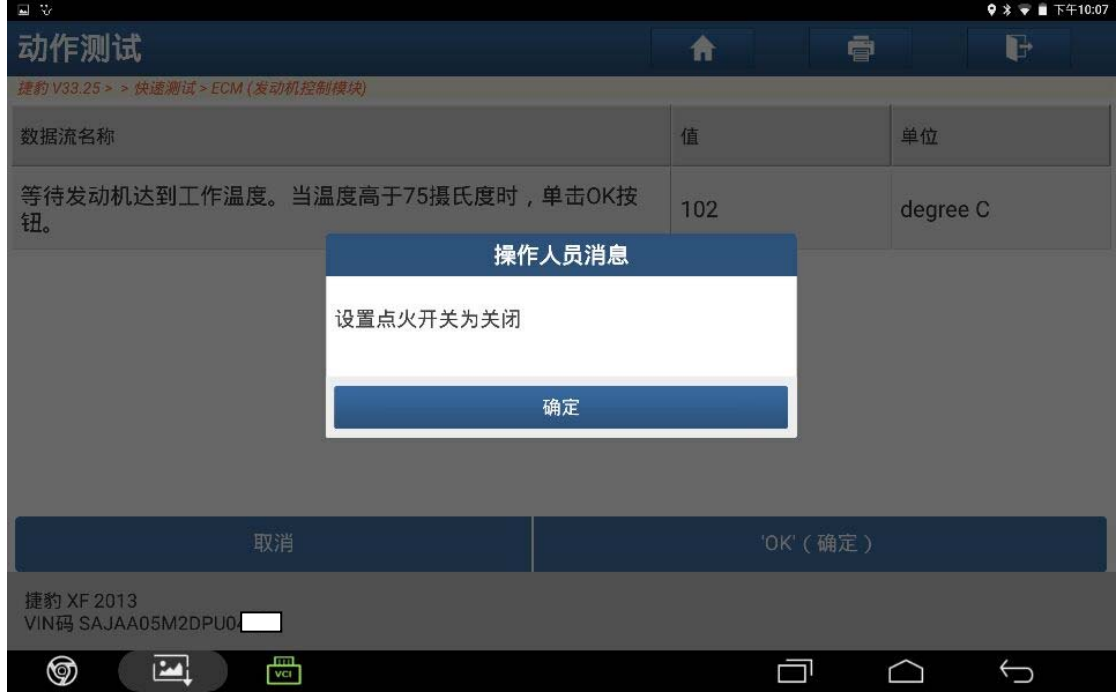

图 8

9). 打开点火开关, 如图 9;

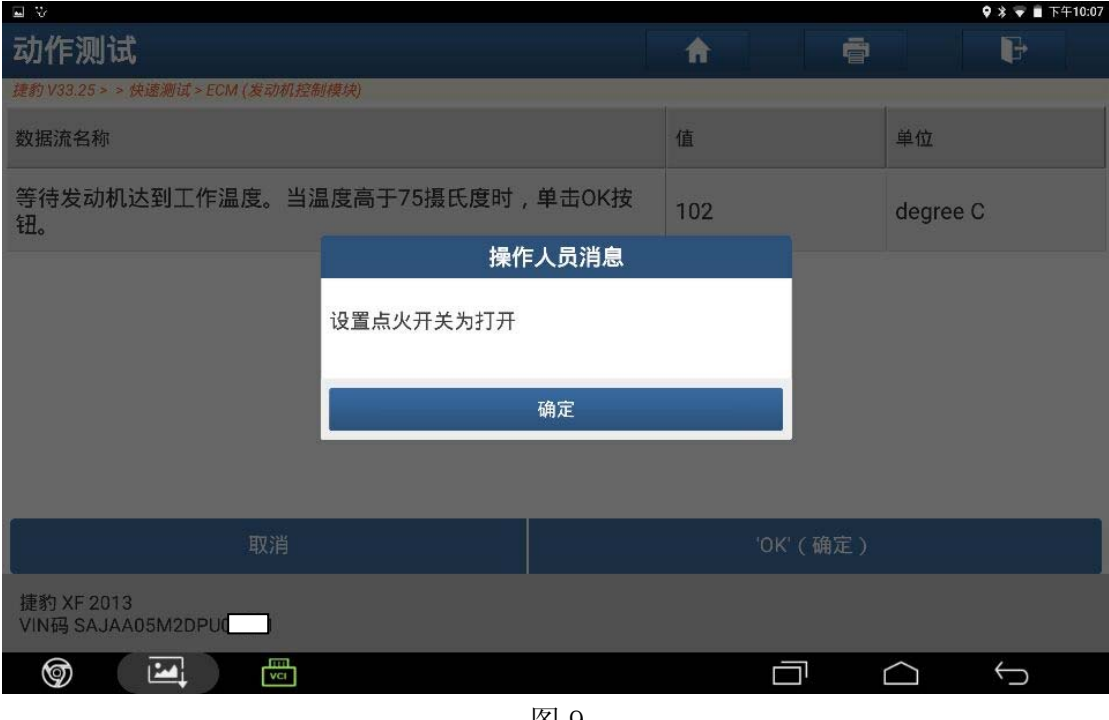

图 9

10).点击"确定"清除故障码,如图 10;

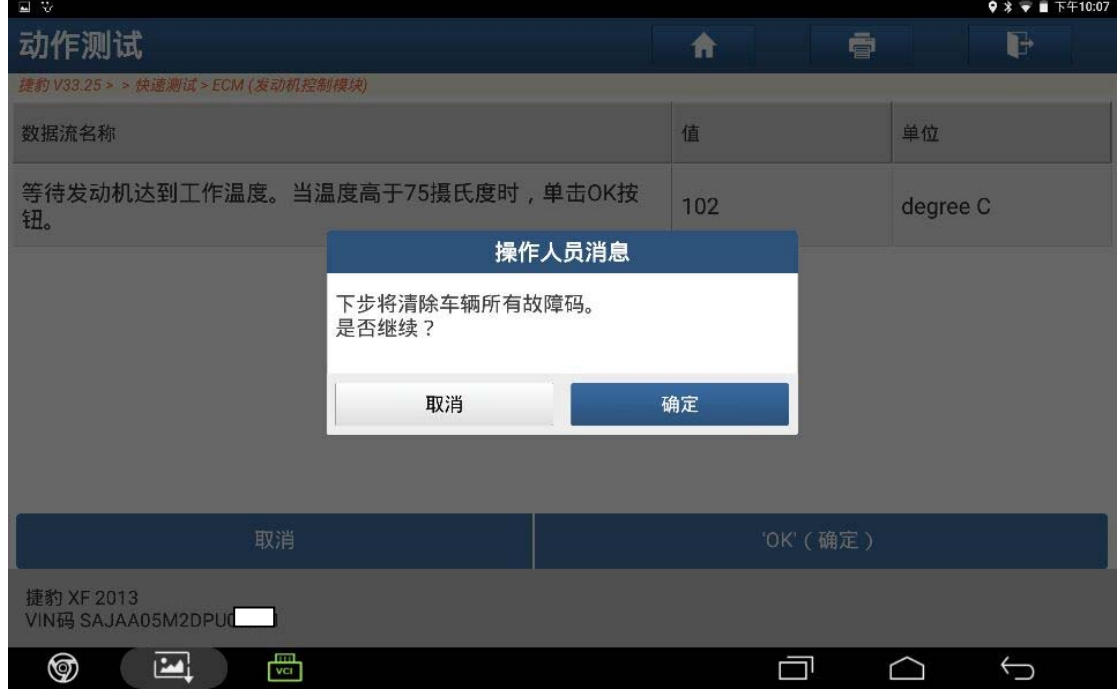

图 10

11).故障码正在清除,如图 11;

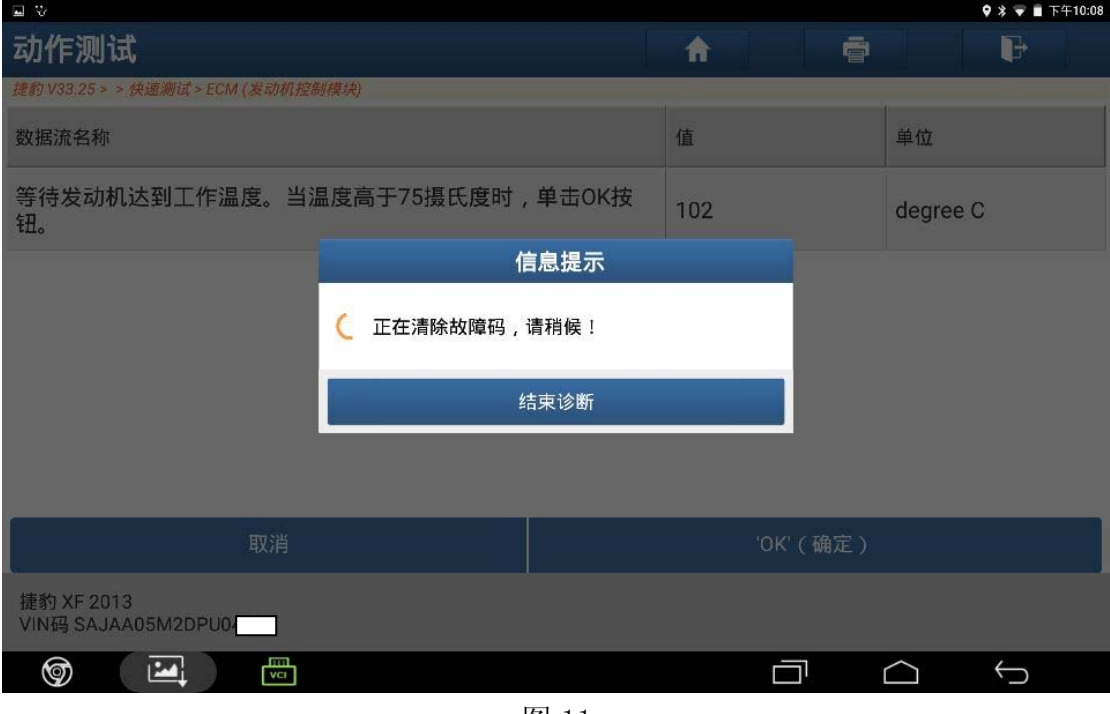

图 11

12).清除故障码完成,点击"确定",如图 12;

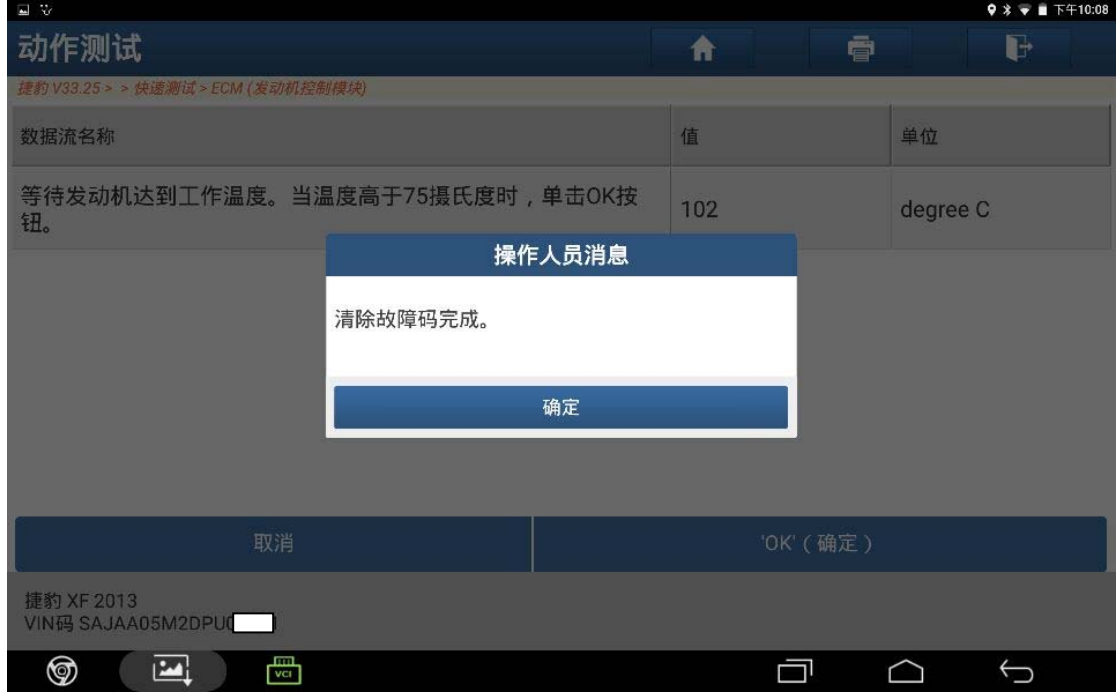

图 12

#### 13). 关闭点火开关, 如图 13;

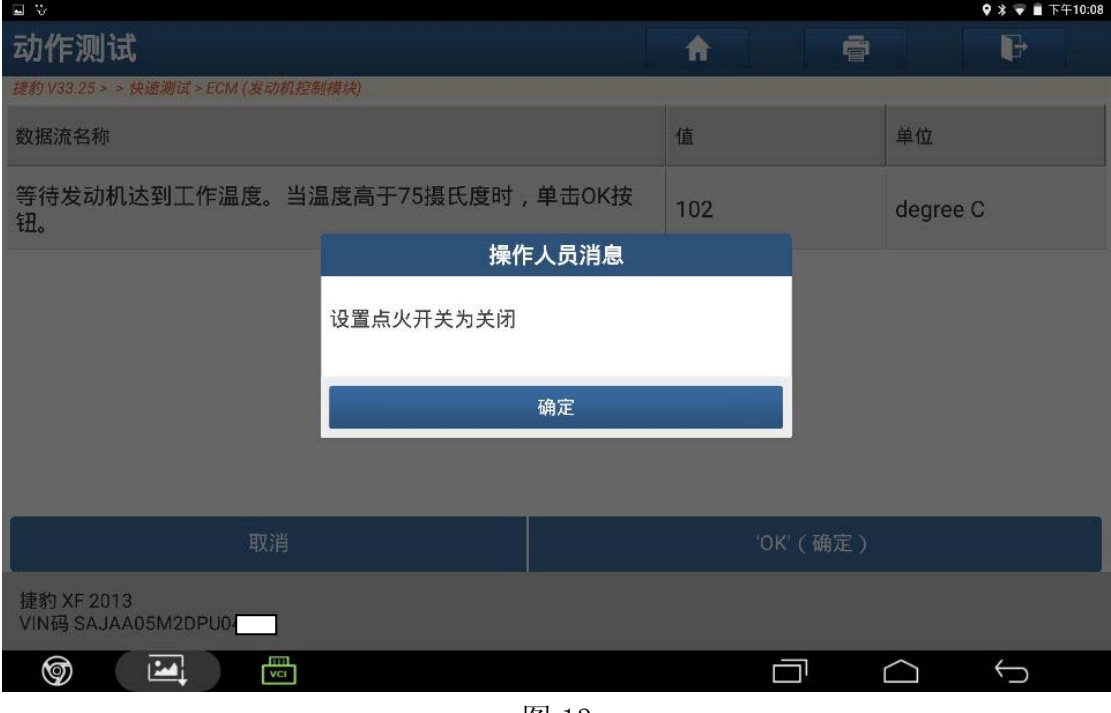

图 13

14).提示初始化中,如图 14;

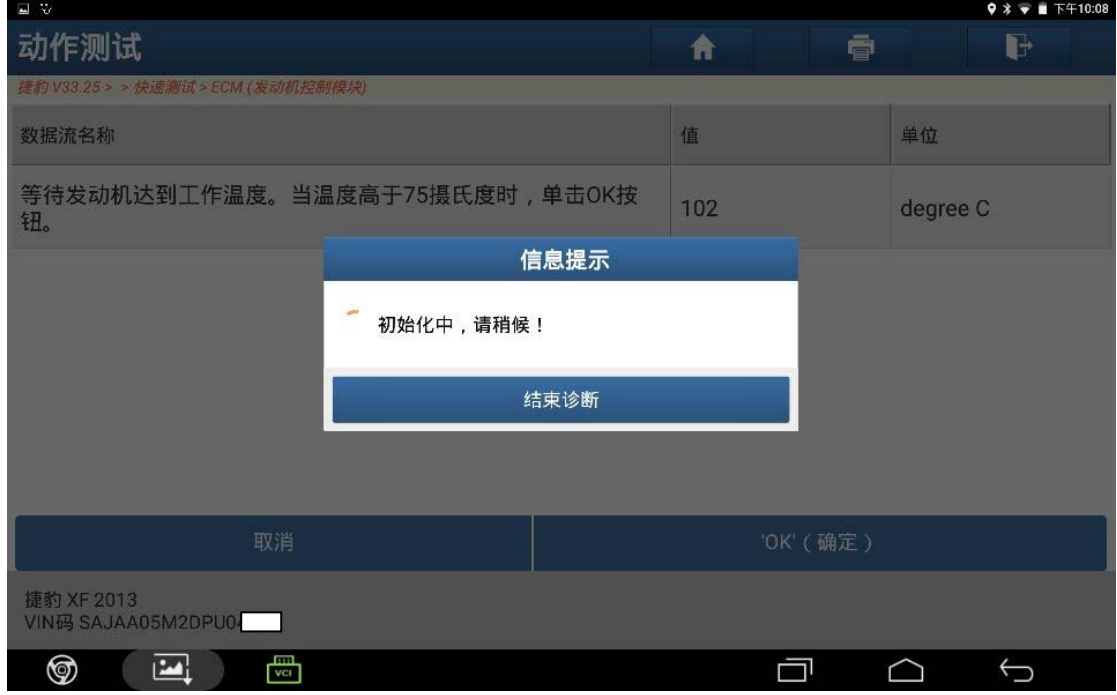

图 14

15).再打开点火开关,按"确定",如图 15;

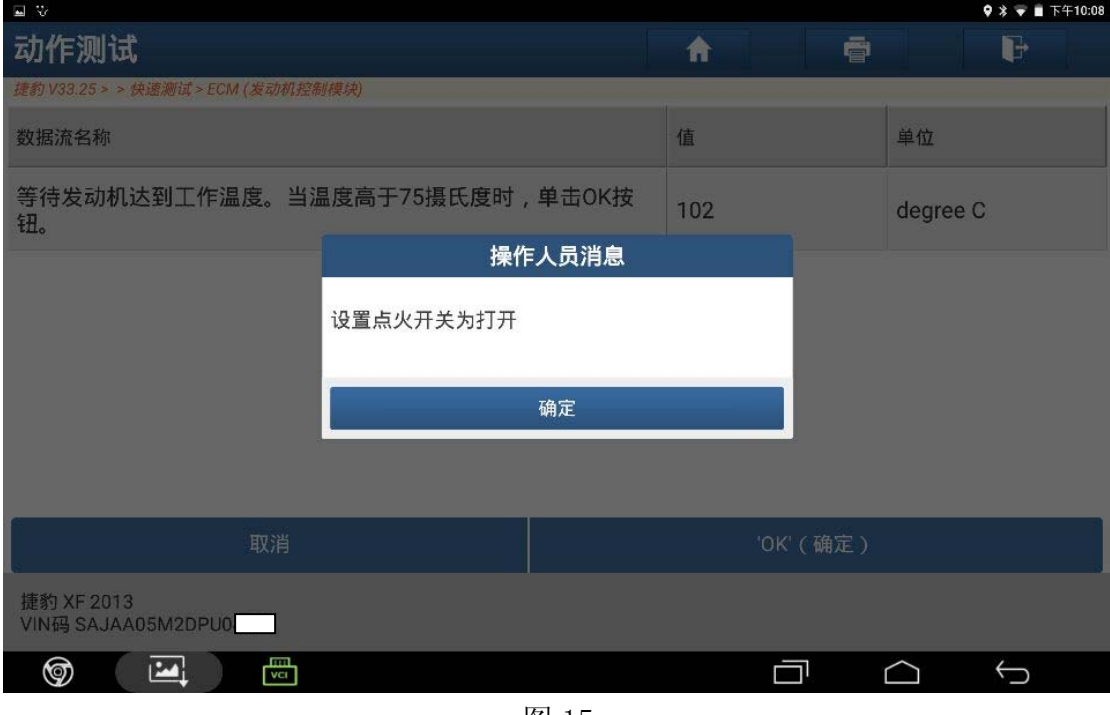

图 15

16).显示控制模块程序成功完成,如图 16;

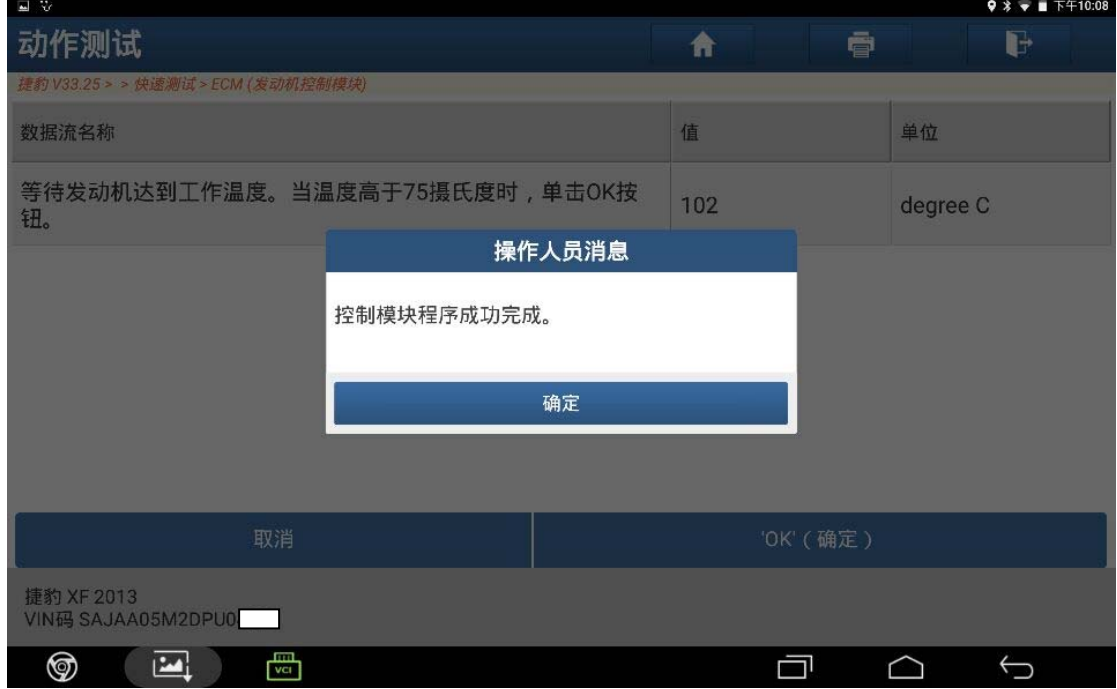

图 16

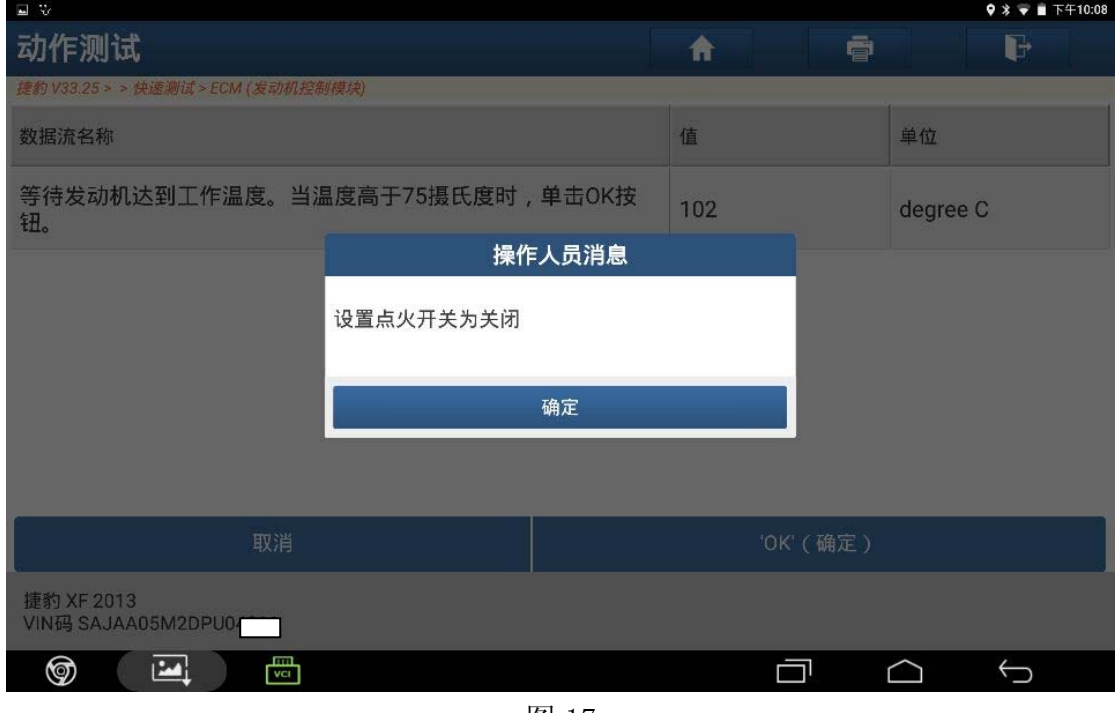

图 17

### 声明:

 该文档内容归深圳市元征科技股份有限公司版权所有,任何个人和单位不经同 意不得引用或转载。